# **REACT**

# **GUIDE D'UTILISATION DES RÈGLES REACT**

les **règles react** développées par **fibermetrix** sont des **règles millimétriques à la fois radio-opaques et scintillantes.** ces dernières peuvent être utilisées sur toute la gamme d'appareil en imagerie et permettent ainsi de remplacer les films gafchromics ou les plaques erlm (ecran radioluminescent à mémoire) ainsi que les règles plombées utilisés à l'occasion des contrôles qualité (texte ansm 5.3 et 5.5).

**les recommandations suivantes permettent d'optimiser leur utilisation.**

### **ÉTAPE 1 installation des règles**

Les règles **REACT** se présentent sous la forme d'un ensemble de quatre règles accompagnées d'un kit d'assemblage. Les étapes suivantes vous guideront pour assembler les pièces.

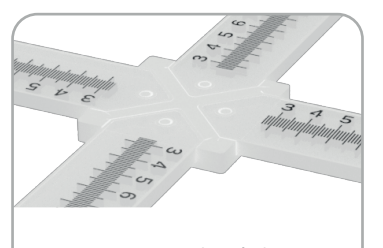

Positionnez les règles en croix à l'aide de la pièce d'assemblage dédiée

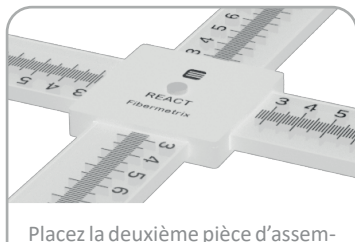

blage au-dessus de l'ensemble et serrez les deux pièces à l'aide de la vis et de l'écrou fournis

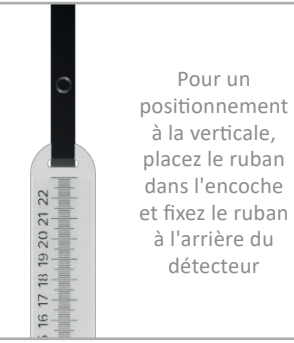

## **ÉTAPE 2 adaptation de l'environnement de la salle**

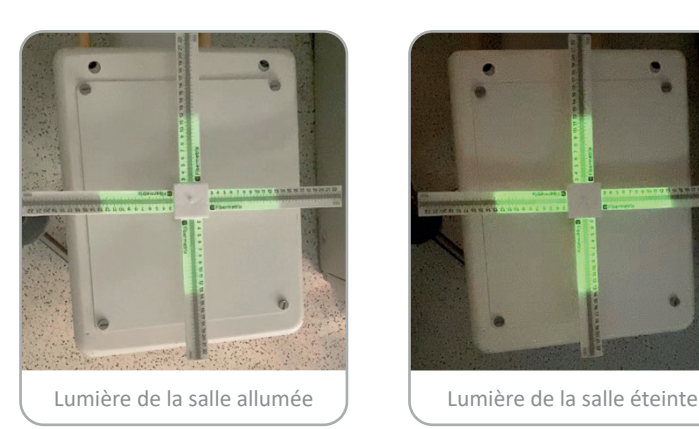

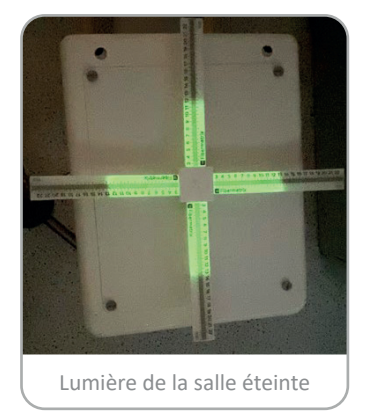

Afin de favoriser la visualisation de la scintillation, notamment sur les appareils peu irradiants, privilégiez un environnement sombre dans la pièce.

Pour cela, éteignez la lumière et si cela est possible, fermez les volets ou mettez-les en persienne.

Masquez également, si cela est possible, les lumières parasites telles que le voyant lumineux de l'appareil.

**Exemple :** photos prises dans les mêmes conditions d'irradiation (amplificateur de brillance 120kV, 6mA)

**<sup>1</sup>ANSM.** Décision du 21 novembre 2016 fixant les modalités du contrôle de qualité des installations de radiodiagnostic utilisées pour des procédures interventionnelles radioguidés

# **fibermetrix.com**

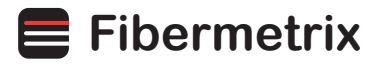

# **REACT**

#### **ÉTAPE 3 installation du téléphone pour la prise de vue**

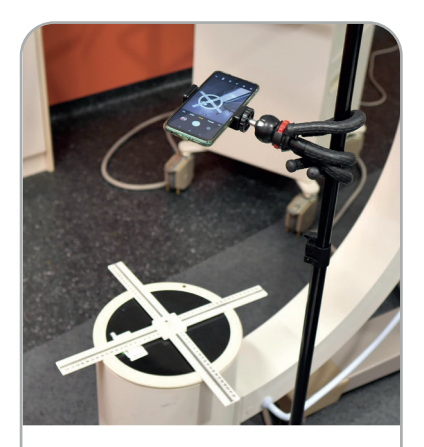

Le type de trépied vous aidera à fixer le téléphone simplement, par exemple enroulé autour d'une potence

Lors du contrôle et, pour des raisons évidentes de radioprotection, il est fortement déconseillé de rester à côté de l'appareil afin de visualiser la scintillation.

De ce fait, nous vous recommandons d'utiliser votre smartphone (ou autre caméra avec une qualité suffisante) ainsi que le trépied souple avec télécommande bluetooth fournis.

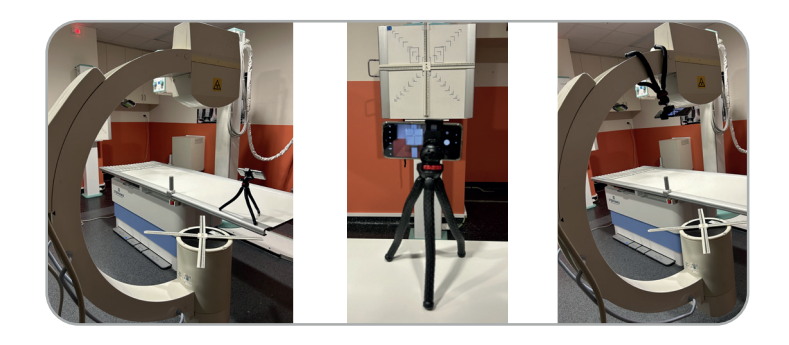

### **ÉTAPE 4 réglage des paramètres de la caméra**

**Deux méthodes de prise de vue sont disponibles :** la photo, en utilisant le retardateur ou un bouton bluetooth, ou la vidéo en sélectionnant à posteriori l'image souhaitée. la photo est recommandée lorsque la luminosité de la salle est faible.

Par défaut, faites la mise au point de la caméra au niveau des règles dans les conditions de luminosité de la salle. Si la caméra de votre téléphone le permet, utilisez le mode « nuit ». si votre caméra le permet également, vous pouvez augmenter la sensibilité iso ou encore le temps d'exposition dans le cas d'une photo.

Vous pouvez également utiliser l'application **REACT** pour la prise de vue.

## **ÉTAPE 5 paramétrage de l'appareil d'imagerie**

Privilégiez des paramètres dosants afin de visualiser au mieux la scintillation. Sur un amplificateur de brillance, des paramètres d'environ 110 kV et 3 mA ont montré des résultats très satisfaisants.

Afin de visualiser au mieux les graduations radio-opaques à l'image, privilégiez cette fois ci des paramètres moins dosants tels que 40 kV et 0,3 mA sur un amplificateur de brillance.

**Astuce n°1 :** une plaque de plomb ou de cuivre placée sous les règles permet d'optimiser les paramètres pour la visualisation de la scintillation tout en protégeant le détecteur.

**Astuce n°2 :** un compromis permettant de visualiser à la fois, les graduations radio opaques et la scintillation, peut être trouvé. Par exemple, en plaçant une plaque de cuivre sous les règles, une tension de 75 kV et des mA maximum peuvent être appliqués.

**Astuce n°3 : un tir d'une seconde suffit pour la réalisation de votre contrôle.**

## **fibermetrix.com**

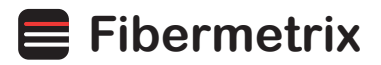

# **REACT**

## **APPLICATION REACT stockage de données**

L'application **REACT** facilite le stockage, l'annotation et le partage des photographies de taille de champ réalisées.

Pour ajouter une nouvelle preuve, appuyez sur le bouton « + » de l'écran d'accueil. Sélectionnez une image et ajoutez les annotations.

Pour partager une image, sélectionnez la preuve dans la liste et appuyez sur le bouton de partage pour générer un fichier pdf avec l'ensemble des informations.

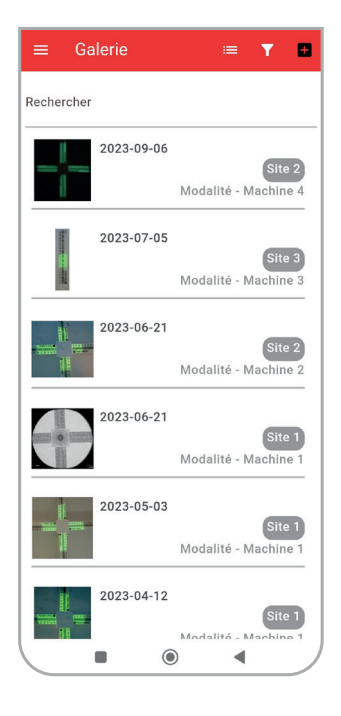

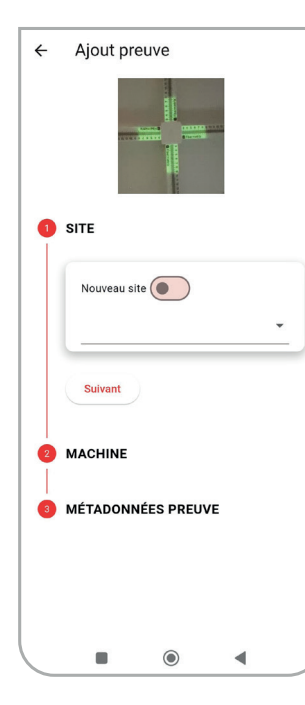

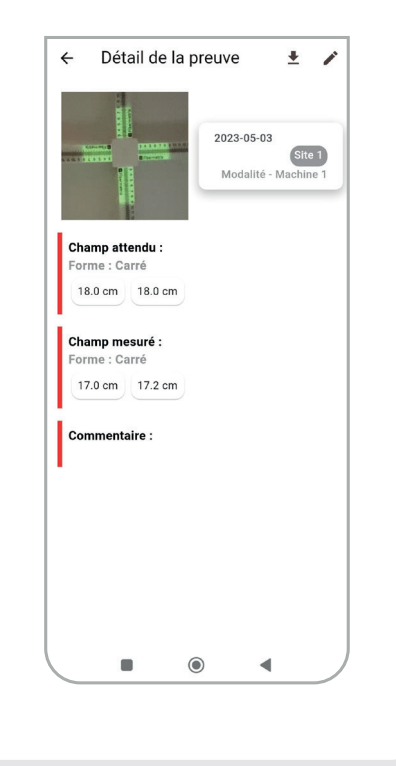

#### **RECOMMANDATIONS**

#### **transport**

• Après utilisation, démonter et ranger le kit dans la trousse rigide fournie.

#### **stockage**

- A conserver dans un endroit propre, sec et tempéré.
- Ne pas exposer à la lumière directe du soleil.
- Ne pas laisser les règles dans une voiture au soleil.

#### **utilisation**

- Ne pas courber les règles.
- Non destiné à la consommation.
- Ne pas jeter à la poubelle. Renvoyer le produit à Fibermetrix, la société se chargera de jeter ou revaloriser le produit conformément à la réglementation.
- Lire attentivement et respecter le manuel d'utilisation.

AVRIL 2024